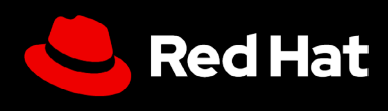

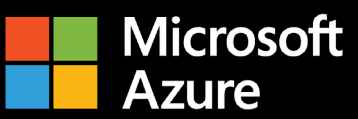

# **Guida utente:** Red Hat Enterprise Linux su Microsoft Azure

Sfrutta tutti i vantaggi di Red Hat Enterprise Linux su Microsoft Azure

# **Guida utente: Red Hat Enterprise Linux su Microsoft Azure**

Sfrutta tutti i vantaggi di Red Hat Enterprise Linux su Microsoft Azure

Questa guida utente contiene suggerimenti utili per configurare in modo efficace Red Hat® Enterprise Linux® su Microsoft Azure, e offre alcune indicazioni su come sfruttare al meglio la tua sottoscrizione a Red Hat Enterprise Linux. La guida aiuta a evitare errori durante l'acquisto, il deployment, la configurazione e la gestione delle istanze di Red Hat Enterprise Linux su Microsoft Azure, ed è pensata sia per chi già sposta carichi di lavoro esistenti nel cloud sia per chi è alla prima esperienza.

#### **Cos'è Red Hat Enterprise Linux su Microsoft Azure?**

Sono disponibili diverse opzioni per acquistare Red Hat Enterprise Linux su Azure:

- **1.** Acquista una sottoscrizione annuale o triennale dall'Azure Marketplace con tariffa a consumo.
- **2.** Acquista una sottoscrizione tramite Red Hat o uno dei suoi partner. In caso di migrazione puoi trasferire la sottoscrizione su Microsoft Azure con Red [Hat Cloud Access,](https://www.redhat.com/it/technologies/cloud-computing/cloud-access) conosciuto anche come modello [BYOS](https://learn.microsoft.com/it-it/azure/virtual-machines/workloads/redhat/byos). Inoltre, puoi distribuire la tua immagine o [golden image](https://access.redhat.com/documentation/en-us/subscription_central/2023/html/red_hat_cloud_access_reference_guide/understanding-gold-images_cloud-access#getting-access-to-gold-images_cloud-access) come macchina virtuale (VM).

A seconda del metodo scelto, il provisioning della VM sottostante viene eseguito in modo diverso. In genere, i clienti del marketplace effettuano il provisioning con la console Microsoft Azure o la riga di comando az, mentre i clienti di Red Hat Cloud Access possono scegliere tra le diverse opzioni di golden image.

Entrambi questi metodi sono validi e creano un'istanza Red Hat Enterprise Linux che consente di accedere agli aggiornamenti di Red Hat. Tuttavia, se il provisioning delle VM è avvenuto tramite l'Azure Marketplace, le macchine virtuali sono preconfigurate per l'utilizzo di Red [Hat Update](https://learn.microsoft.com/it-it/azure/virtual-machines/workloads/redhat/redhat-rhui?tabs=rhel7)  [Infrastructure in hosting su Azure.](https://learn.microsoft.com/it-it/azure/virtual-machines/workloads/redhat/redhat-rhui?tabs=rhel7) Se, invece, il provisioning delle VM è avvenuto tramite BYOS, le macchine virtuali devono essere connesse a Red [Hat Subscription Management o Red](https://access.redhat.com/solutions/253273) Hat Satellite.

La scelta che effettuerai dovrà essere informata e intenzionale, perché le due categorie sono pensate per scenari di utilizzo diversi, che andiamo a illustrare di seguito.

#### **Perché eseguire Red Hat Enterprise Linux su Microsoft Azure?**

I vantaggi dell'esecuzione di Red Hat Enterprise Linux su Microsoft Azure sono molteplici e includono scalabilità avanzata, flessibilità, convenienza economica e accesso a un ampio ventaglio di servizi gestiti. L'infrastruttura globale di Microsoft Azure fornisce la scalabilità dei carichi di lavoro di Red Hat Enterprise Linux che ti permette di soddisfare le esigenze in continuo cambiamento, di ridurre le spese in conto capitale e di scegliere tra diversi modelli di acquisto.

# **Sfrutta l'efficienza di un sistema operativo pensato per le aziende**

### **Il valore delle potenzialità di Red Hat Enterprise Linux**

Oltre all'accesso al sistema operativo, una sottoscrizione Red Hat Enterprise Linux offre numerosi altri vantaggi, tra cui:

- L'esteso ecosistema dei partner Red Hat, che vanta oltre 5.200 fornitori di hardware, 4.900 fornitori di software e 1.400 provider cloud e di servizi.
- Il supporto disponibile 24 ore su 24, 7 giorni su 7 e coordinato tra Red Hat e il provider cloud scelto.
- ▶ Convert2RHEL, uno strumento supportato per la migrazione ottimizzata da altre distribuzioni downstream, come CentOS Linux e Oracle Linux, che permette di conservare le personalizzazioni, le configurazioni e le preferenze esistenti.
- Red Hat Insights, un servizio consolidato che aumenta la visibilità, le capacità di analisi e correzione per l'ambiente Red Hat on premise e nei cloud, da un'unica console.

#### **Insights ti aiuta a usare Red Hat Enterprise Linux come singola piattaforma**

Incluso gratuitamente in Red Hat Enterprise Linux, Red Hat Insights migliora le capacità del sistema operativo fornendo una piattaforma unificata per gli ambienti cloud e on premise e ti offre:

- **1. Visibilità.** Insights semplifica la gestione e il monitoraggio fornendo una panoramica completa su tutte le risorse di Red Hat Enterprise Linux.
- **2. Avvisi proattivi.** Insights avvisa in modo proattivo gli amministratori e gli stakeholder prima che si verifichino interruzioni delle attività o eventi di sicurezza.
- **3. Analisi degli errori di configurazione.** Insights analizza i dati di tutti gli ambienti e rileva i modelli delle prestazioni e gli errori di configurazione che potrebbero compromettere le prestazioni delle applicazioni.
- **4. Conformità.** Insights monitora i sistemi a fronte degli standard di settore, consentendoti di mantenere la conformità e migliorare il profilo di sicurezza.

Insights ottimizza la gestione di Red Hat Enterprise Linux nei vari deployment, fornendo un'esperienza coerente indipendentemente dalla posizione di installazione. Questo aspetto si rivela particolarmente utile in presenza di carichi di lavoro eseguiti on premise oltre a quelli eseguiti su Microsoft Azure.

Puoi accedere a questa funzionalità tramite Red [Hat Cloud Console.](https://access.redhat.com/products/red-hat-hybrid-cloud-console/) Accertati di aver collegato l'account Microsoft Azure e quello Red Hat e di aver effettuato l'iscrizione a Insights. Se hai effettuato l'iscrizione a Red Hat Enterprise Linux tramite le immagini orarie sull'Azure Marketplace, questo collegamento potrebbe non essere effettuato in modo automatico.

# **Domande a cui rispondere prima di iniziare**

#### **Qual è lo scenario di utilizzo del tuo deployment di Red Hat Enterprise Linux?**

Il modo in cui viene eseguito il deployment dell'istanza di Red Hat Enterprise Linux su Microsoft Azure dipende dallo scenario di utilizzo corrente. Ecco alcune domande da porsi:

- **1.** Voglio usare la mia sottoscrizione o comprarne una nuova dall'Azure Marketplace? **1.1** Si tratta di un carico di lavoro a lungo termine, che necessita di una sottoscrizione annuale,
	- o di un carico di lavoro a breve termine, per cui è più adatta una tariffa a consumo?
- **2.** Voglio usare come base un'immagine standard di Azure o crearne una personale?
- **3.** Come verrà aggiornata questa macchina? Se vuoi acquistare dall'Azure Marketplace, usa Red Hat Update Infrastructure; se invece preferisci BYOS, cerca di capire come occuparti della gestione della sottoscrizione.

Per un carico di lavoro critico, eseguito continuativamente per lunghi periodi di tempo, serve un'infrastruttura cloud permanente, stabile e ad alta disponibilità. L'elasticità dell'ambiente cloud è vantaggiosa anche per i carichi di lavoro con variazioni stagionali, soggetti a richieste elevate in alcuni periodi e più contenute in altri. Questa caratteristica permette un rapido aumento delle risorse nei momenti di picco e il loro ridimensionamento quando sono meno necessarie, ottimizzando così i costi. Per questi diversi scenari di utilizzo esistono modelli di deployment differenti.

#### **Qual è il modello di deployment più adatto?**

Nella scelta di un modello di deployment occorre tener conto delle preferenze di pagamento. Le opzioni di sottoscrizione annuale o a consumo presentano entrambe vantaggi e svantaggi; la scelta ideale è legata ai requisiti specifici, ai limiti di budget e ai carichi di lavoro previsti dall'organizzazione. Se sono importanti la prevedibilità del budget e la semplicità di fatturazione, è probabilmente più adatta la tariffa mensile o annuale. Se invece servono flessibilità, convenienza e scalabilità, un modello a consumo è forse l'opzione più idonea.

#### **Sottoscrizione annuale**

Una sottoscrizione annuale assicura prevedibilità della spesa, fatturazione semplificata e un prezzo in genere più competitivo per i piani di acquisto a lungo termine. Una tariffa fissa evita anche di dover tenere sotto controllo i consumi. Puoi acquistare le sottoscrizioni presso gli account manager Red Hat dedicati o i partner Red Hat certificati. È anche possibile beneficiare del programma Red Hat Hybrid Committed Spend, che si applica a diversi ambienti cloud e on premise. Se acquistate tramite l'Azure Marketplace, le sottoscrizioni annuali possono essere idonee anche al programma per l'impegno di spesa di Microsoft Azure, il Microsoft Azure Consumption Commitment (MACC).

### **Tariffa a consumo**

Questa opzione di pagamento offre un'avanzata flessibilità, senza vincoli né impegni a lungo termine, e consente di usufruire del MACC. Con un'offerta a consumo, paghi solo per le risorse che usi, il che permette di tenere sotto controllo il budget e assecondare il ritmo e l'evoluzione delle esigenze. Tuttavia, questo modello può causare costi non preventivati e deve essere costantemente monitorato.

### **Come si cambia il modello di pagamento?**

Se dopo aver scelto un modello di pagamento la tua azienda ha bisogno di cambiarlo, puoi seguire due metodi diversi.

### **Passaggio dalla tariffa a consumo al piano annuale o triennale tramite le istanze delle VM prenotate Azure**

Puoi passare dalla tariffa a consumo al piano di pagamento a tariffa fissa tramite le istanze delle VM prenotate Azure. Questo metodo non modifica direttamente le VM esistenti, ma applica uno sconto di prenotazione pari all'utilizzo delle VM in esecuzione.

### **Passaggio dalla tariffa a consumo a BYOS con Azure Hybrid Benefit**

Se vuoi passare da una VM con tariffa a consumo acquistata dall'Azure Marketplace a un modello BYOS con tariffa fissa tramite [Azure Hybrid Benefit,](https://learn.microsoft.com/it-it/azure/virtual-machines/linux/azure-hybrid-benefit-linux?tabs=ahbNewPortal%2CahbExistingPortal%2Clicenseazcli%2CrhelAzcliByosConv%2Crhelazclipaygconv%2Crhelpaygconversion%2Crhelcompliance) devi convertire la VM esistente per utilizzare la tua sottoscrizione Red Hat Enterprise Linux. In questo caso, le modifiche alle tue VM sono più a lungo termine.

#### **Cosa serve per iniziare?**

Dopo aver scelto le opzioni di deployment e pagamento più adatte alla tua organizzazione, per iniziare servono ancora due cose: l'[account Microsoft Azure](https://azure.microsoft.com/it-it/free) e l'[account Red](https://access.redhat.com/) Hat. Se non li possiedi già, configurali prima di iniziare.

# **Deployment di Red Hat Enterprise Linux su Microsoft Azure**

Così come esistono diverse modalità di pagamento di Red Hat Enterprise Linux su Microsoft Azure, così esistono diverse strategie di deployment dell'istanza.

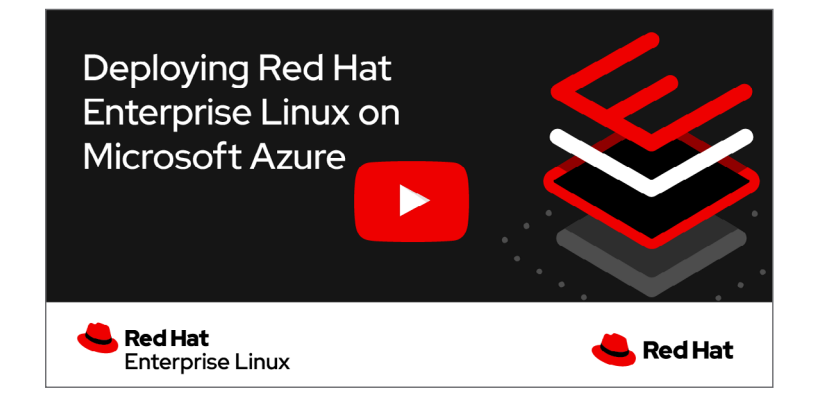

### **Configurazione di Red Hat Enterprise Linux acquistato tramite Azure Marketplace**

**1. Iscriviti:** iscriviti all'[Azure Marketplace](https://azuremarketplace.microsoft.com/it-it/). Cerca "Red Hat Enterprise Linux".

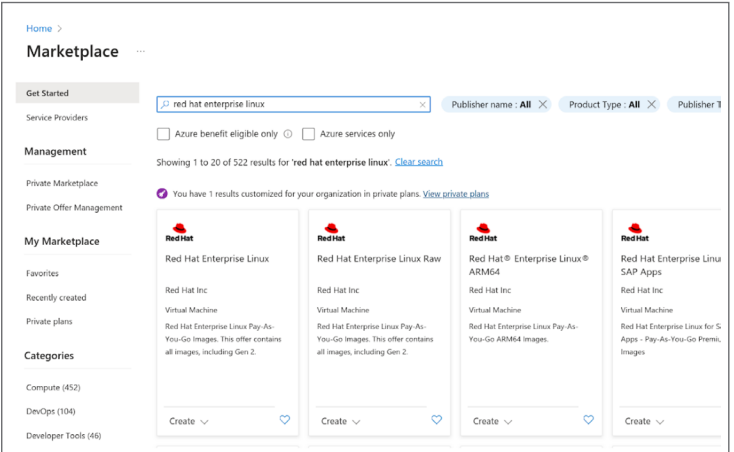

- **2. Scegli un'offerta:** scegli tra le diverse offerte di Red Hat Enterprise Linux:
	- **Red Hat Enterprise Linux** include un Logical Volume Manager (LVM) già configurato.
		- La versione minore più recente è un rilascio dell'ultima versione.
		- [I rilasci delle patch di numero inferiore](https://learn.microsoft.com/it-it/azure/virtual-machines/workloads/redhat/redhat-images) richiedono [un intervento manuale per il](https://techcommunity.microsoft.com/t5/itops-talk-blog/step-by-step-how-to-update-an-azure-linux-vm-using-update/ba-p/1081576)  [passaggio a un'altra versione.](https://techcommunity.microsoft.com/t5/itops-talk-blog/step-by-step-how-to-update-an-azure-linux-vm-using-update/ba-p/1081576)
	- **Red Hat Enterprise Linux Raw** include un disco RAW, mentre l'LVM non è configurato.
	- **Red Hat Enterprise Linux ARM64** è adatto ai processori ARM64, che vanno differenziati dai processori x86\_64.
	- **Red Hat Enterprise Linux for SAP** è progettato per scenari d'uso specifici illustrati nel dettaglio [qui.](https://access.redhat.com/articles/5456301)

#### **3. Crea una macchina virtuale (VM):**

- Clicca su "Create a resource" > "Compute" > "Virtual Machine."
- Riempi i campi obbligatori, come Subscription, Resource Group, VM name e Region.
- Dal menu a tendina "Image", seleziona la versione di Red Hat Enterprise Linux che utilizzi.

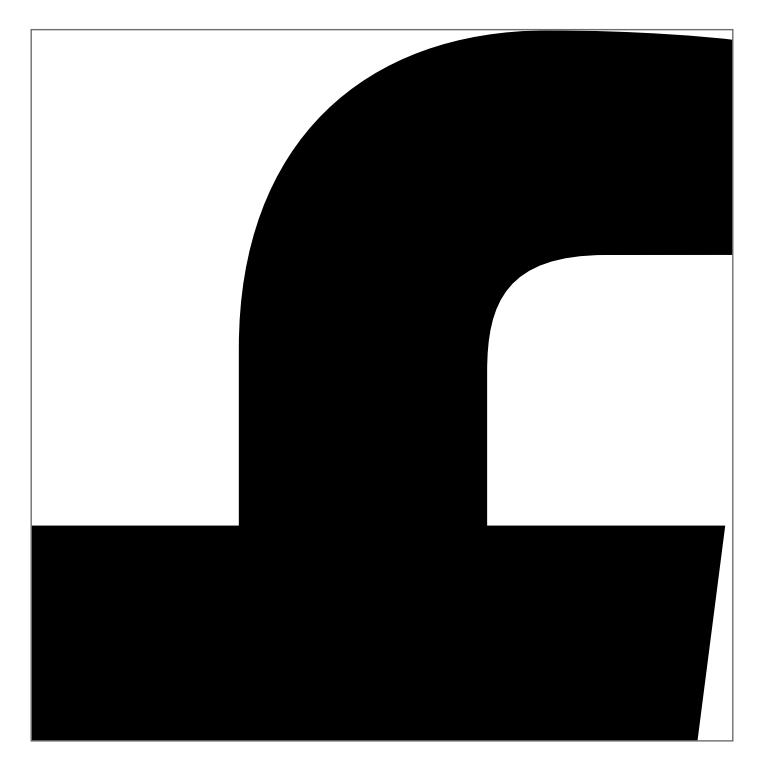

- **4. Scegli un operatore per il provisioning:** scegli tra **cloud-init** e l'operatore **WALA** per la personalizzazione del provisioning.
	- **WALA** è un operatore della piattaforma Azure utilizzato per eseguire il provisioning e la configurazione delle VM, nonché per gestire le estensioni Azure. L'operatore WALA è più semplice da utilizzare e si integra molto bene con Azure.
	- **cloud-init** è un operatore generico non progettato per Azure e che non interagisce con le estensioni Azure. L'operatore cloud-init utilizza uno standard più ampio e offre prestazioni migliori in termini di flessibilità, estensibilità e sviluppo attivo, ma è più difficile da utilizzare e non è integrato direttamente su Azure.
- **5. Scegli un boot:** scegli un boot di prima generazione (BIOS) o di seconda generazione (UEFI).
	- **BIOS** è più datato e ha una maggiore retrocompatibilità.
	- **UEFI** è più recente, si avvia più rapidamente e ha una compatibilità maggiore con le nuove tecnologie.
- **6. Effettua il collegamento alla tua VM:** vai alla pagina della panoramica sulla VM e clicca "Connect to SSH" nella tua istanza.

#### **Installazione di un'istanza di Red Hat Enterprise Linux già distribuita on premise**

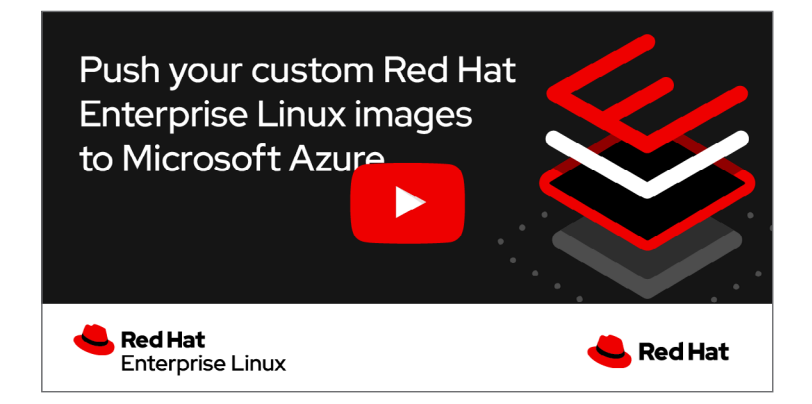

Il trasferimento di un'istanza di Red Hat Enterprise Linux precedentemente distribuita on premise richiede l'esecuzione di alcuni passaggi aggiuntivi prima di poter eseguire la configurazione illustrata nella sezione precedente. Prima di iniziare, è anche necessario valutare i piani inerenti i tempi di downtime e i costi del trasferimento dei dati.

NOTA: si parte dal presupposto che il passaggio avvenga da un ambiente virtuale. Se l'istanza on premise è invece eseguita su bare metal, il processo potrebbe prevedere passaggi aggiuntivi non illustrati in questo documento.

- **1. Esegui il backup:** la creazione di un backup è un passaggio fondamentale della procedura. Apporterai delle modifiche importanti al sistema, e un backup valido potrebbe rappresentare l'unico metodo di ripristino in caso di imprevisti.
- **2. Crea un'immagine del disco dell'istanza on premise:** salva l'immagine del disco su un file.
	- **a.** Se hai la possibilità di arrestare il server, puoi creare l'immagine utilizzando il comando "dd", seguendo le [istruzioni](https://access.redhat.com/solutions/26045).
	- **b.** Se non è possibile arrestare il server, puoi creare l'immagine utilizzando [LVM \(Logical](https://access.redhat.com/documentation/en-us/red_hat_enterprise_linux/8/html-single/configuring_and_managing_logical_volumes/)  [Volume Management\).](https://access.redhat.com/documentation/en-us/red_hat_enterprise_linux/8/html-single/configuring_and_managing_logical_volumes/)

#### **3. Carica un'immagine del disco su Azure Blob Storage:**

- **a.** Accedi al portale di Azure.
- **b.** Vai alla sezione "Storage accounts" per creare un nuovo account di storage o utilizzarne uno già esistente.
- **c.** All'interno dell'account di storage, crea un container Blob.
- **d.** Carica il file dell'immagine del disco all'interno del container Blob.
- **4. Crea un disco gestito a partire dall'immagine del disco**
	- **a.** Nel portale di Azure, vai alla sezione "Compute" e seleziona "Disks".
	- **b.** Clicca su "Create" e seleziona l'opzione per creare un disco da un Blob.
	- **c.** Seleziona il Blob in cui hai caricato l'immagine del disco.

## **5. Crea una VM a partire dal disco gestito**

- **a.** Sempre nel portale di Azure, vai alla sezione "Virtual Machines".
- **b.** Clicca su "Create" e poi seleziona l'opzione per creare una VM a partire da un disco gestito.
- **c.** Seleziona le impostazioni corrette per il tuo deployment on premise, come la dimensione della VM, le opzioni di rete ecc.
- **6. Crea la VM:** quando il disco gestito è pronto, puoi utilizzarlo per creare una nuova VM. I passaggi successivi da seguire sono simili a quelli necessari per creare qualunque altra VM di Azure. Configura le informazioni della VM, aggiungi storage se necessario, configura la rete, ricontrolla tutto e poi crea la VM.
- **7. Esegui le attività di configurazione necessarie in base al deployment on premise:**  quando l'istanza è in esecuzione, potresti dover eseguire configurazioni aggiuntive. Connettiti all'istanza e verifica che tutto funzioni come previsto. Potrebbero servire aggiornamenti, modifiche alla configurazione o altri cambiamenti idonei a ottenere la stessa istanza on premise.

Red Hat Enterprise Linux su Microsoft Azure offre una notevole flessibilità per il deployment nel cloud.

**[Scopri di più](https://access.redhat.com/documentation/en-us/red_hat_enterprise_linux/9#doc-wrapper) sulle procedure tecniche specifiche per la configurazione di Red Hat Enterprise Linux su Microsoft Azure.**

#### **Informazioni su Red Hat**

Red Hat è leader mondiale nella fornitura di soluzioni software open source. Con un approccio che si avvale della collaborazione delle community, distribuisce tecnologie Linux, cloud ibrido, container e Kubernetes caratterizzate da affidabilità e prestazioni elevate. Red Hat consente di sviluppare applicazioni cloud native, integrare applicazioni IT nuove ed esistenti, e automatizzare e gestire ambienti complessi. [Considerata un](https://www.redhat.com/it/about/company?sc_cid=70160000000e5syAAA)  [partner affidabile dalle aziende della classifica Fortune 500](https://www.redhat.com/it/about/company?sc_cid=70160000000e5syAAA), Red Hat fornisce [pluripremiati](https://access.redhat.com/recognition) servizi di consulenza, formazione e assistenza, che portano i vantaggi dell'innovazione open source in qualsiasi settore. Red Hat è l'elemento catalizzatore in una rete globale di aziende, partner e community, e permette alle organizzazioni di crescere, evolversi e prepararsi a un futuro digitale.

#### **Italia**

[it.redhat.com](https://www.redhat.com/it) f [facebook.com/RedHatItaly](http://facebook.com/RedHatItaly
) italy@redhat.com

**Europa, Medio Oriente, e Africa (EMEA)** 00800 7334 2835 [it.redhat.com](https://www.redhat.com/it) europe@redhat.com

[twitter.com/RedHatItaly](https://twitter.com/RedHatItaly) 

in [linkedin.com/company/red-hat](http://linkedin.com/company/red-hat)

> Copyright © 2023 Red Hat, Inc. Red Hat e il logo Red Hat sono marchi commerciali registrati di proprietà di Red Hat, Inc. o delle società da essa controllate con sede negli Stati Uniti e in altri Paesi. Linux® è un marchio registrato di proprietà di Linus Torvalds depositato negli Stati Uniti e in altri Paesi. Tutti gli altri marchi sono di proprietà delle aziende qui menzionate.